## **TA BORT DIN ENHET**

Externa enheter av typ USB, FireWire, Thunderbolt och eSATA har anslutning av typ "plug & play" vilket innebär att enheterna kan anslutas och frånkopplas medan datorn är igång. För att förhindra driftproblem är det dock viktigt att följa dessa steg när du ska ta bort din LaCie-disk.

## WINDOWS XP-ANVÄNDARE

I systemfältet (längst ned till höger på skärmen) klickar du på ikonen för säker borttagning av maskinvara (en liten grön pil över en maskinvarusymbol). Ett meddelande visas med en lista över de enheter som styrs av ikonen för säker borttagning av maskinvara (det ska stå "Utför säker borttagning av…"). Klicka på din LaCie-produkt i meddelandet.

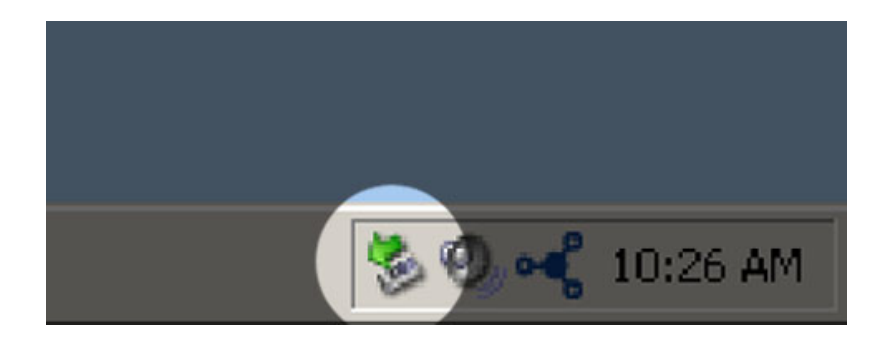

Följande meddelande visas: "Enheten kan tas bort utan risk" (eller liknande). Du kan nu ta bort enheten utan risk.

## ANVÄNDARE AV WINDOWS VISTA OCH WINDOWS 7

I systemfältet (längst ned till höger på skärmen) klickar du på plugg (observera den vita bocken inom en grön cirkel).

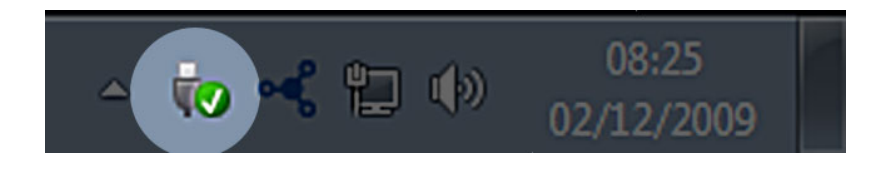

Ett meddelande visas med en lista över de enheter som kan tas bort.

Välj **Ta bort** för den enhet du vill avlägsna. Ett meddelande visas att du kan ta bort enheten.

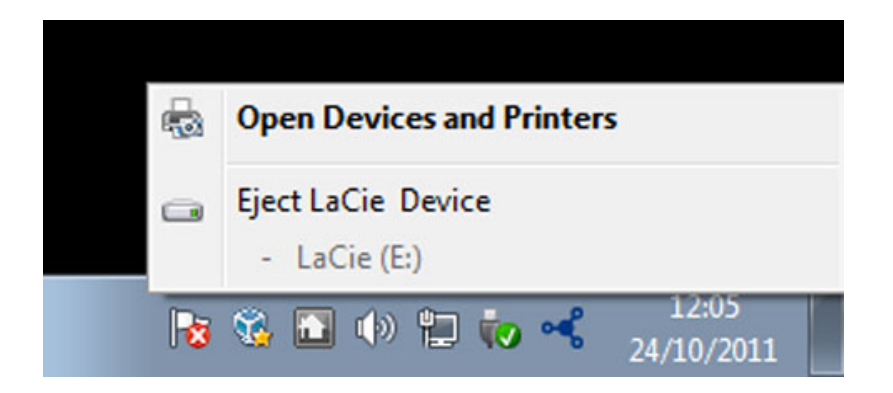

## MACINTOSH-ANVÄNDARE

Dra ikonen för din LaCie-produkt till papperskorgen. (Ikonen nedan är en vanlig USB-enhetsikon. Din diskdrivenhet kan representeras av en ikon som ser ut som själva drivenheten.

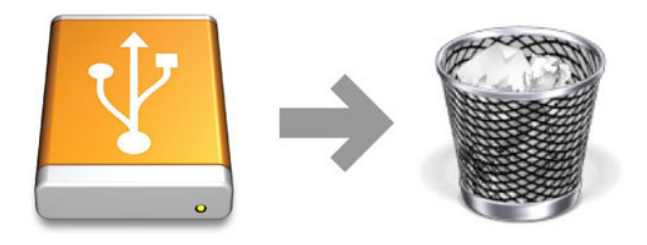

När ikonen försvinner från skrivbordet kan enheten avlägsnas.